acréditc

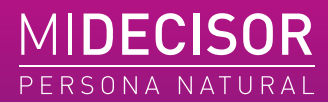

Manual de usuario **MiDecisor Persona Natural**

DataCrédito Empresas

# **Introducción**

En este manual del producto **MiDecisor Persona Natural**, se presenta el detalle del alcance e interpretación del producto.

# **¿Qué es MiDecisor?**

Es un producto para ser consultado por medio del portal **DataCrédito Empresas**, el cual fue diseñado como una herramienta para la toma de decisiones de adquisición, otorgamiento y prevención del fraude por suplantación de identidad en Colombia.

La consulta del producto genera un informe digital que incluye la información descrita en el presente documento.

El producto incluye la posibilidad de consultar tanto cédulas de ciudadanía como cédulas de extranjería.

## **¿Qué datos necesito para consultar en MiDecisor?**

Tras pasar exitosamente las validaciones de identidad del portal DataCrédito Empresas y realizar el pago de los planes que incluyan este producto, se podrá consultar a una PERSONA NATURAL en el producto MiDecisor, para lo cual es necesario ingresar el primer apellido, tipo y número de identificación de la persona a consultar.

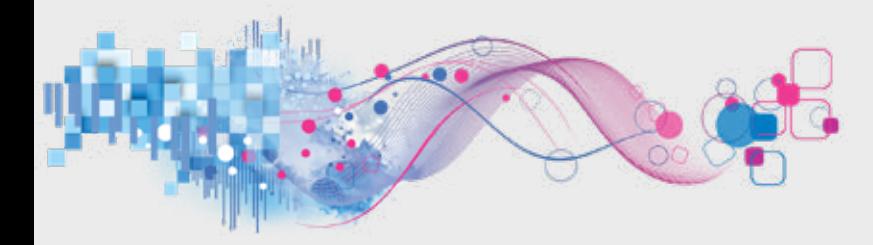

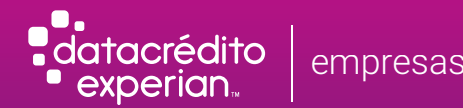

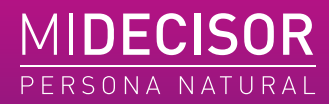

## **Proceso de registro en www.datacreditoempresas.com:**

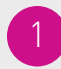

Ingresa a www.datacreditoempresas.com y haz clic en Inicio de sesión con tu usuario y contraseña o Regístrate.

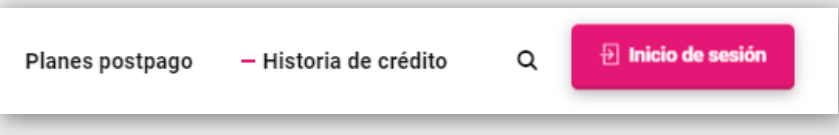

Para registrarte completa los pasos en los formularios. Paso 1: datos de la empresa a registrar y Paso 2: datos del Representante Legal. Recibirás un SMS y un correo electrónico confirmando el estado de tu registro. 2

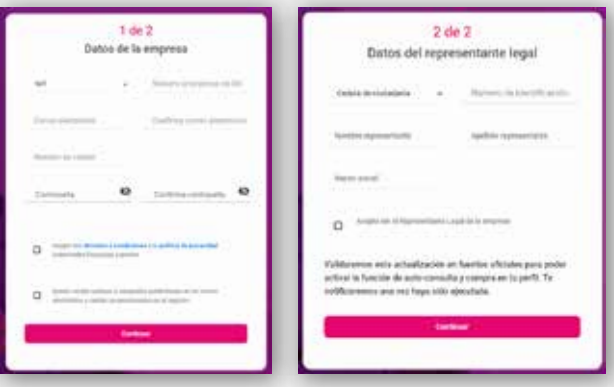

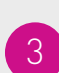

Accede al panel de control después de ingresar tu usuario y contraseña. Allí podrás realizar la compra de planes MiDecisor o usar los planes adquiridos para consultar personas naturales o empresas.

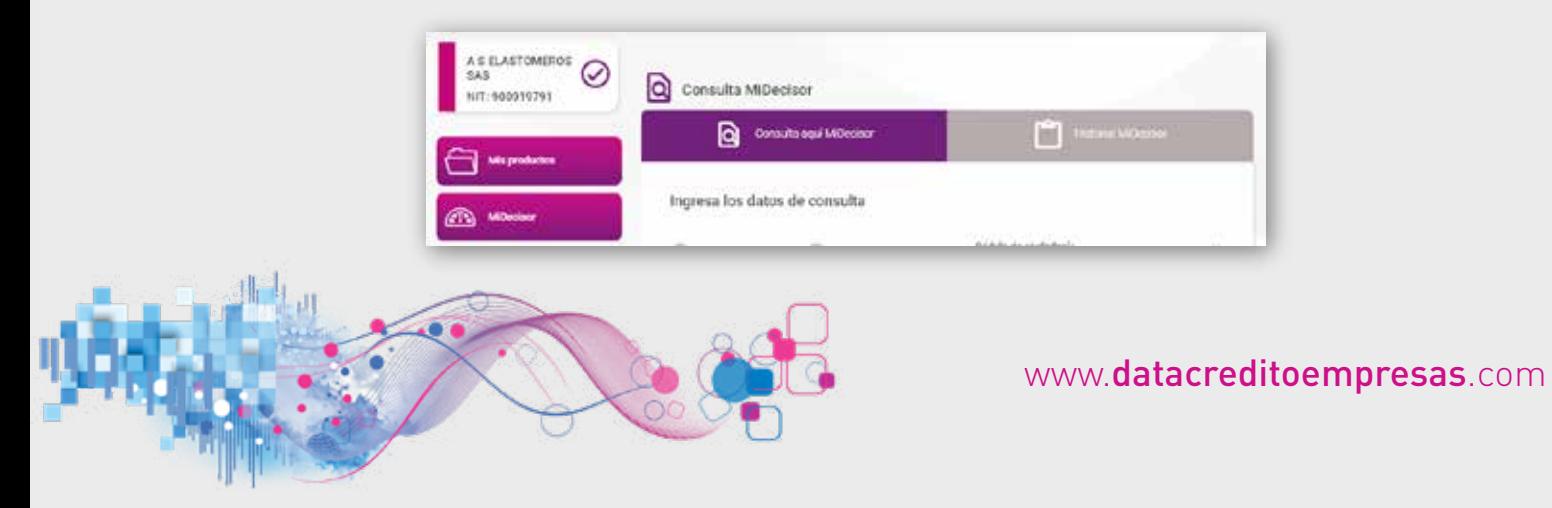

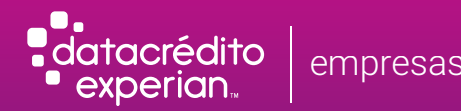

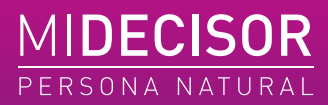

## **Información contenida en el producto**

El informe digital que se general al consultar el producto MiDecisor incluye la siguiente información:

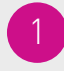

Datos de la empresa que realiza la consulta: Nombre del representante legal, NIT de la empresa y razón social.

Señor(a): Julian Rojas | NIT: 123123123 | Razón Social: Constructora ABC

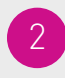

Validación de identidad de la Persona Natural consultada: Verifica el nombre completo, tipo y número de identificación, además del rango de edad.

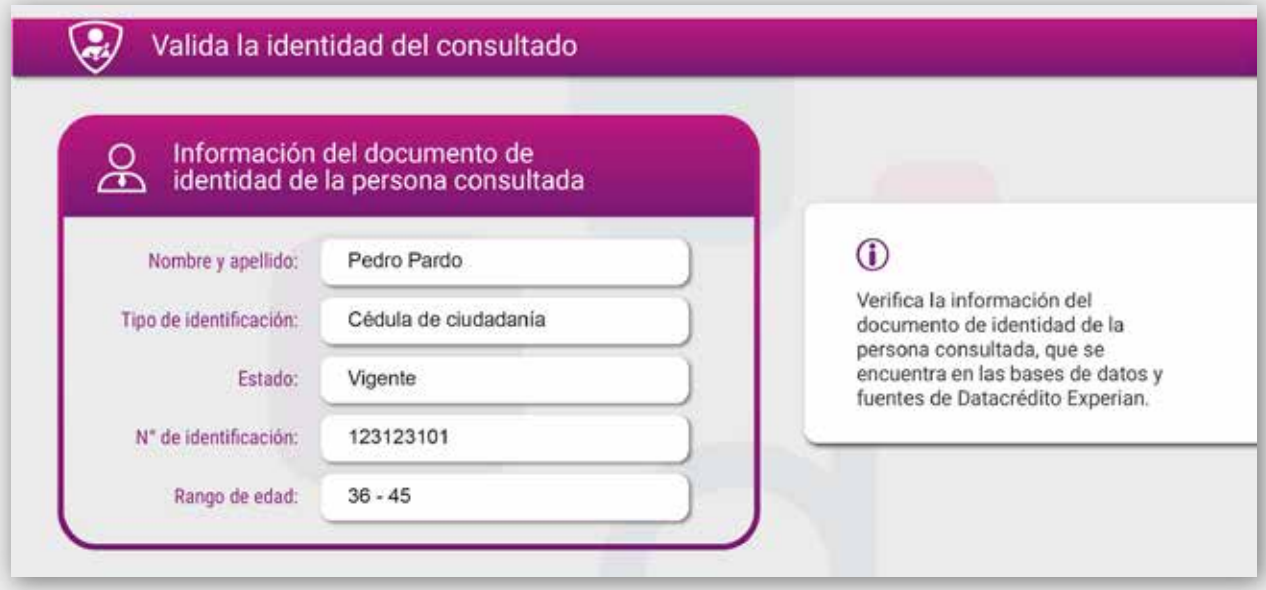

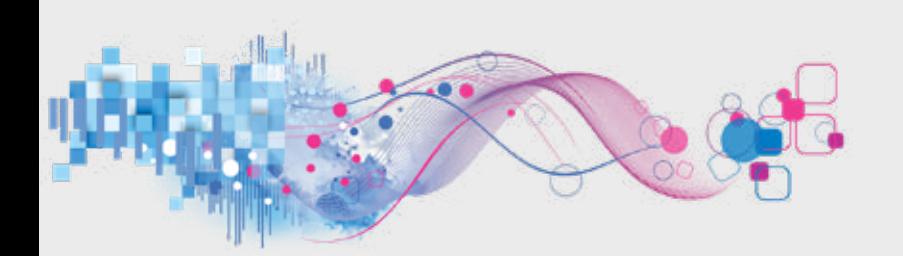

acrédito perian.

4

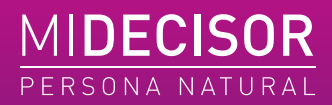

Indicador de probabilidad de pago: Score crediticio construido de acuerdo con la información de la base de datos **DataCrédito.** Incluye un puntaje de crédito y su respectivo tacómetro, indicando la probabilidad de cumplimiento de una obligación por parte de la persona consultada. El puntaje oscila entre 0 y 999 puntos.

El score crediticio presentado en este informe calcula la probabilidad de cumplimiento de una obligación crediticia en los próximos 12 meses.

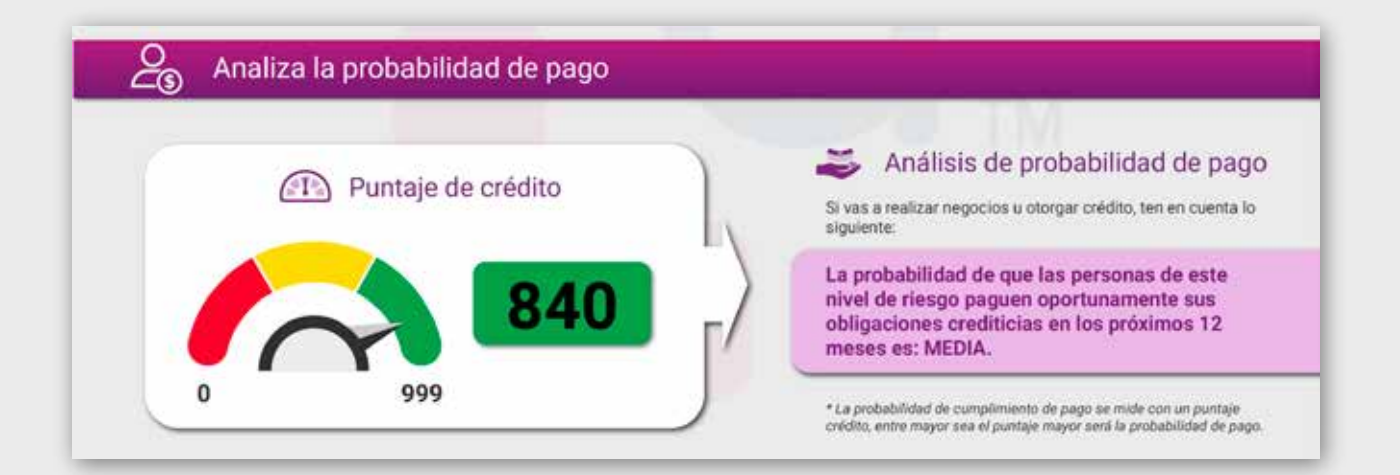

Viabilidad de crédito: Esta sección muestra la viabilidad de crédito de la empresa consultada y un cupo estimado sugerido.

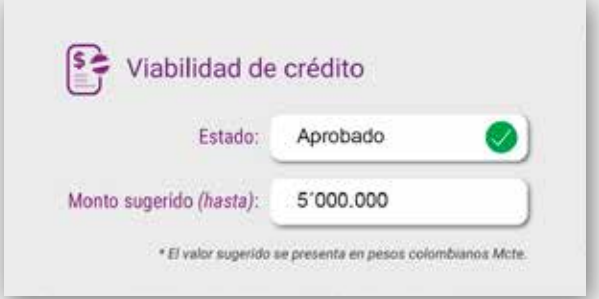

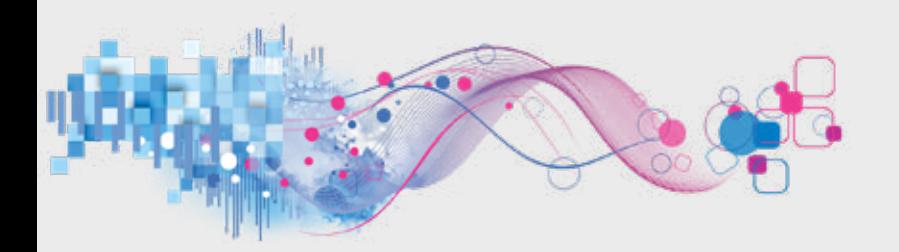

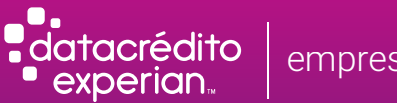

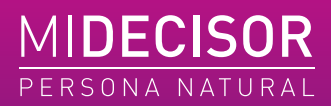

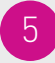

Recomendaciones de cobranza: Se presenta cuál es la mejor manera de recordar a la persona consultada sobre las obligaciones financieras que tiene con la empresa que está haciendo la consulta y la periodicidad de ese mensaje.

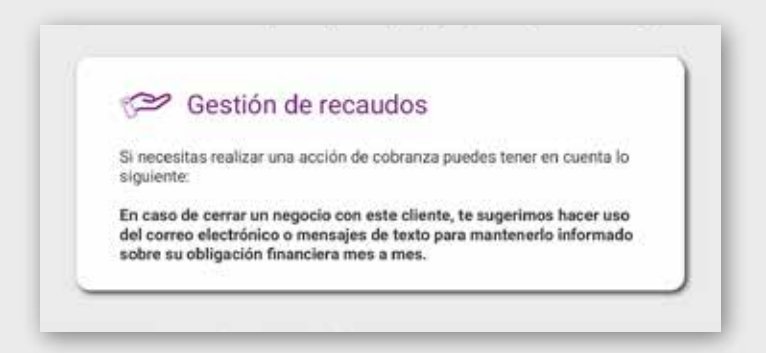

Ingresos y nivel de endeudamiento: Permite conocer el porcentaje (%) de utilización del ingreso estimado versus la sumatoria de las cuotas mensuales descritas en la sección de cupos, saldos y moras por sector.

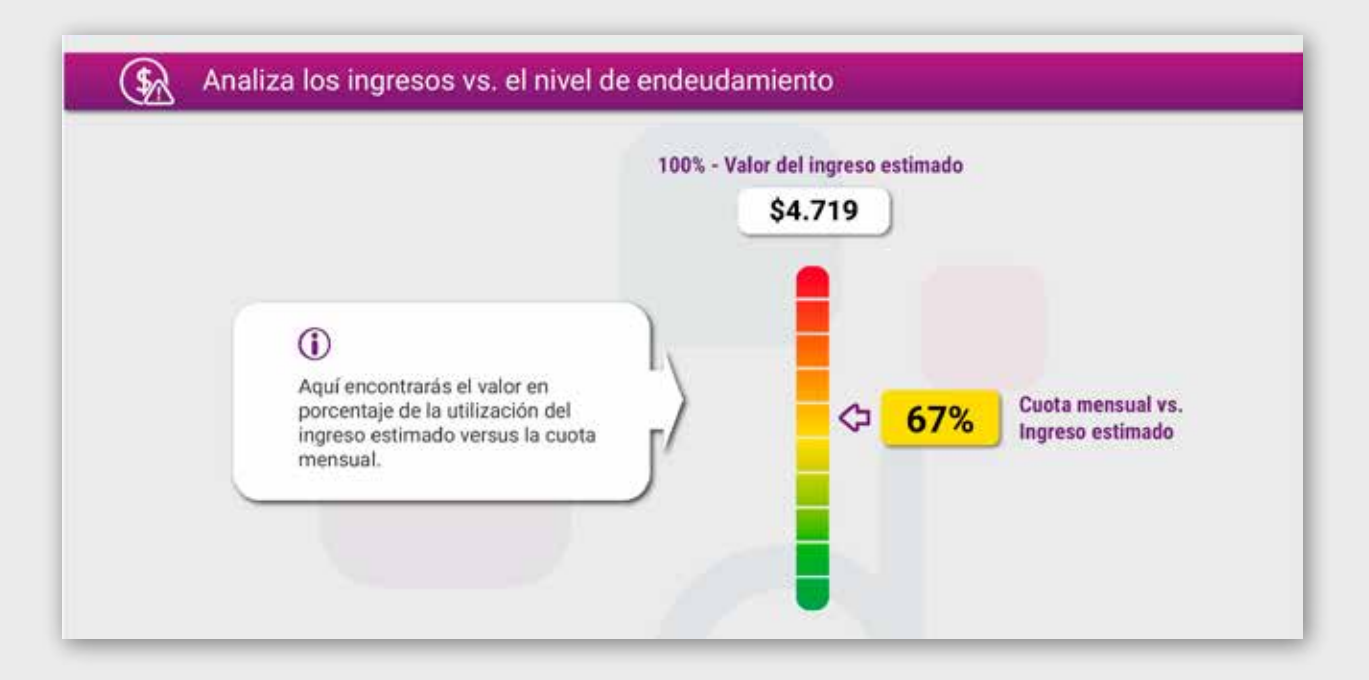

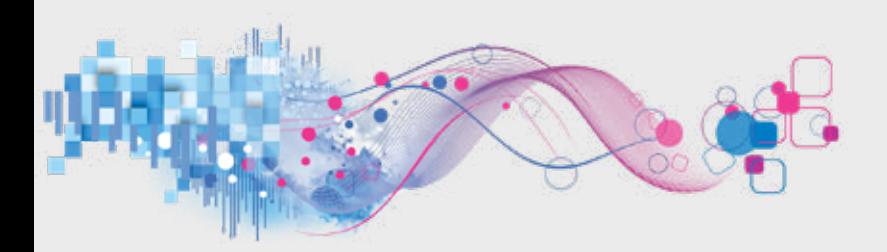

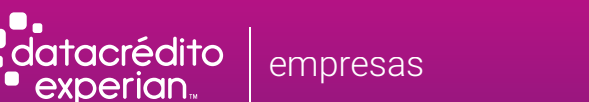

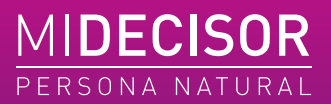

8

Endeudamiento y comportamiento de pago: Sección que permite conocer si el consultado está aumentando o disminuyendo su endeudamiento, así como el comportamiento de pago en los últimos 12 meses. La manera de leer la información es de izquierda a derecha.

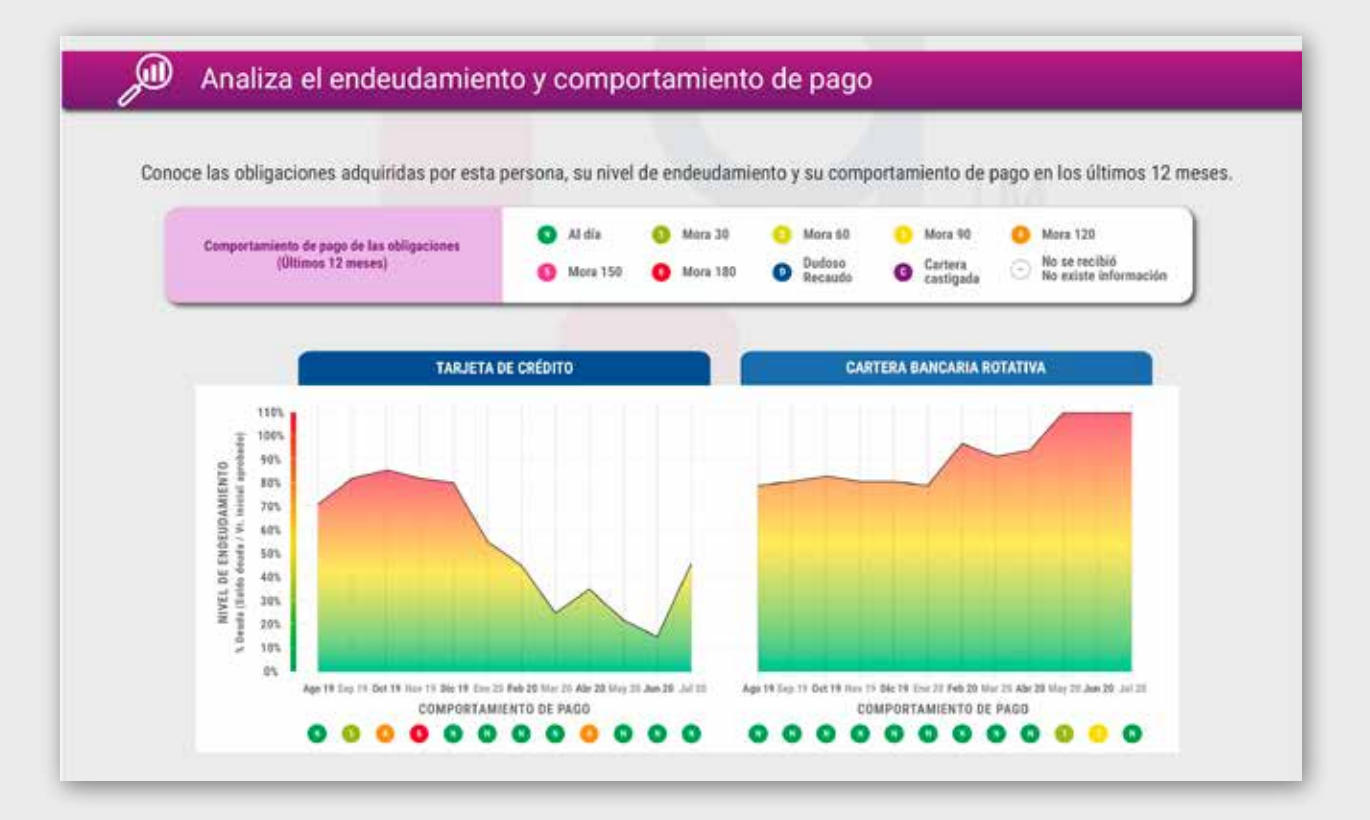

Cupos, saldos y moras por sector: Sección que visualiza la información de valores para cada uno de los sectores. La información se encuentra actualizada de acuerdo con los reportes que realizan las entidades suscritas a DataCrédito la cual puede variar, normalmente corresponde al mes inmediatamente anterior a la fecha de consulta. La información se expresa en miles.

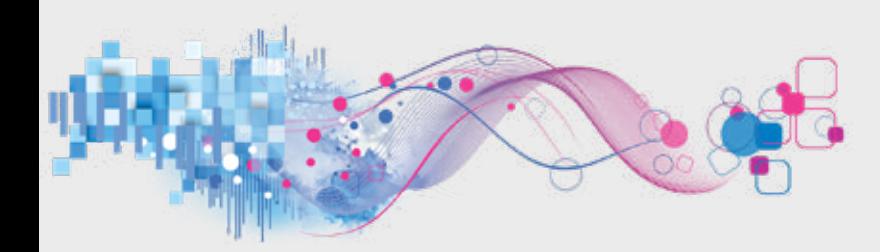

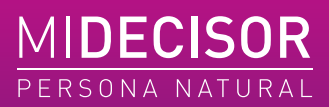

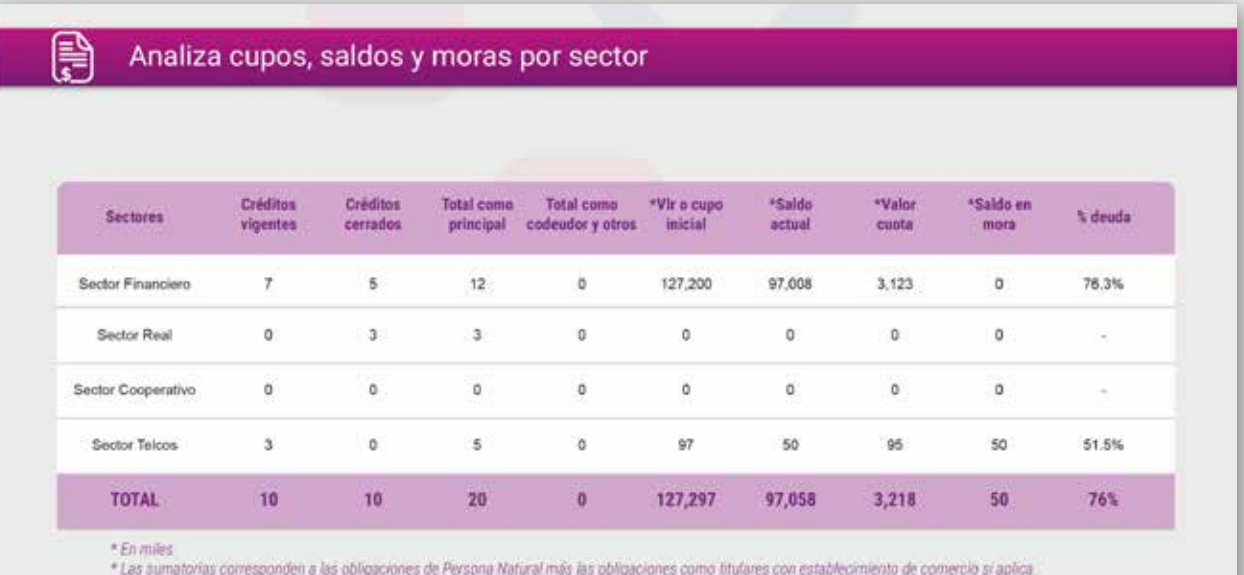

Sugerencias: Sugerencias de DataCrédito Empresas basadas en el perfil de tu cliente.

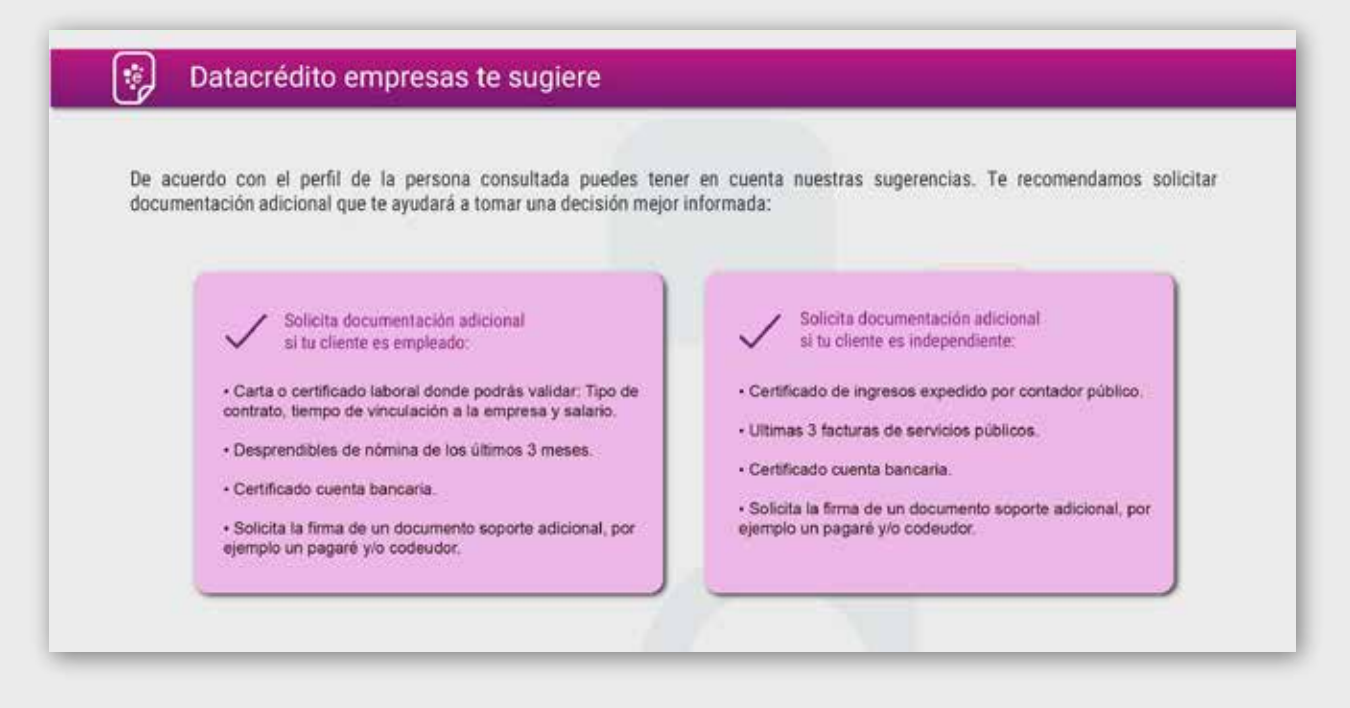

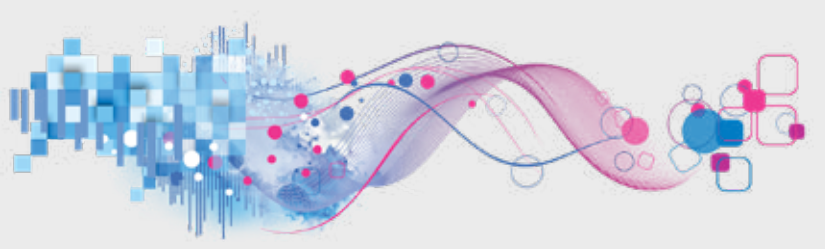

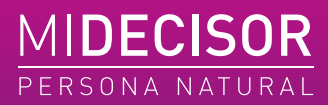

perian

Listas de referencia SARLAFT: Escaneo en listas de referencia nacionales e internacionales relacionadas con lavado de activos y financiación del terrorismo, alertándote sobre posibles coincidencias de nombre, apellido y/o número de identificación de la persona consultada.

Existen casos de homónimos (coincidencias por nombre y apellido) lo cual no representa siempre una alerta. En este caso se recomienda validar directamente en la fuente que presenta dicha coincidencia.

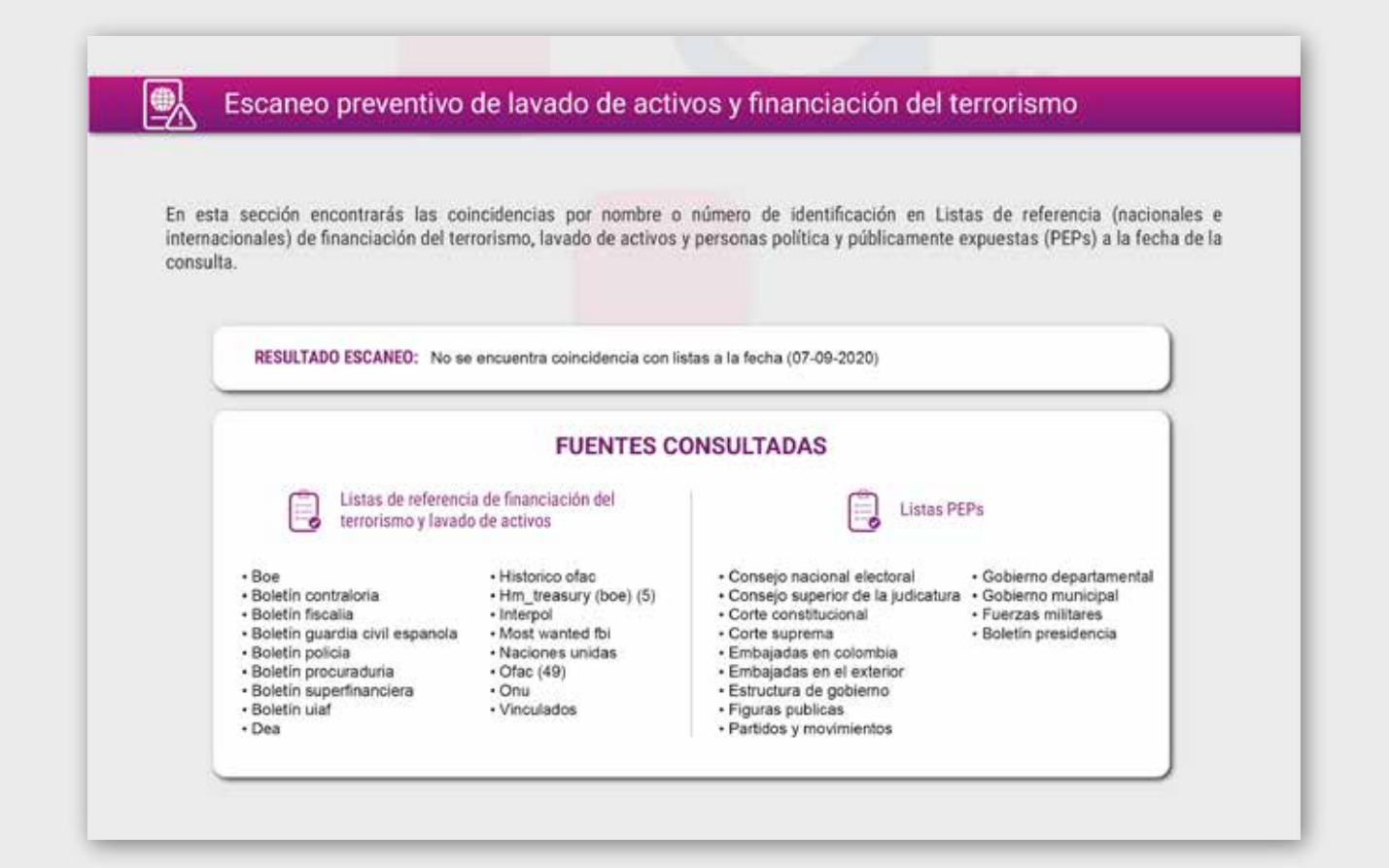

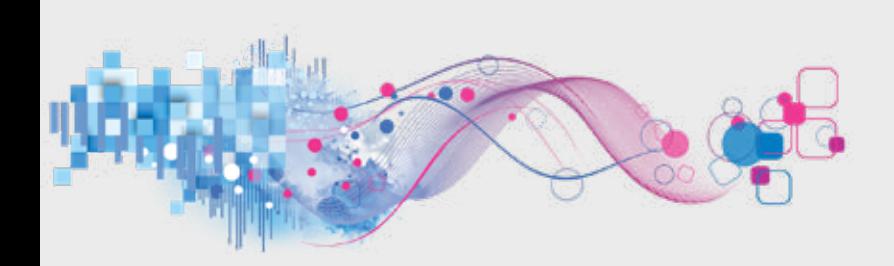

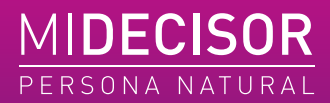

La entrega del informe del producto MiDecisor se hace 100% de forma digital desde el perfil del cliente registrado en la plataforma **DataCrédito Empresas**. El cliente después de diligenciar los datos requeridos para generar la consulta esperará a que el sistema realice la carga de la información que en la versión de escritorio será mostrada automáticamente con opción de descarga.

En caso de realizar la consulta desde la versión mobile, el cliente deberá descargar los resultados del informe del producto MiDecisor mediante un PDF para poder visualizar el resultado en la carpeta de descargas de su dispositivo.

## **Actualización de la información contenida en el producto**

La información comercial, financiera, crediticia y de servicios de **DataCrédito Empresas** es actualizada mensualmente por las fuentes de información. En algunos casos dicha actualización puede variar.

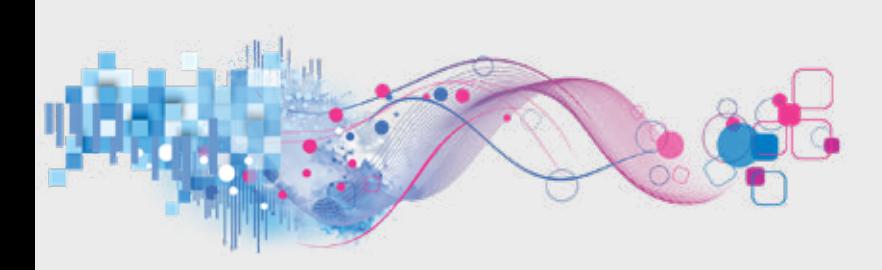